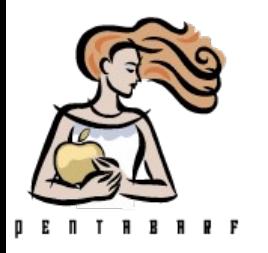

### Migrating the FOSDEM management from pentabarf to pretalx

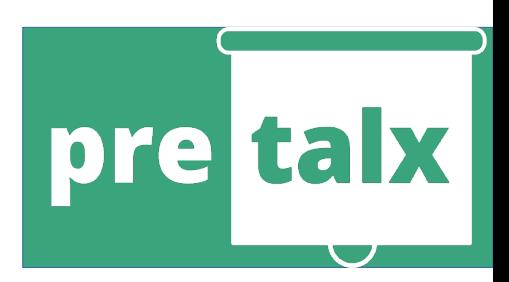

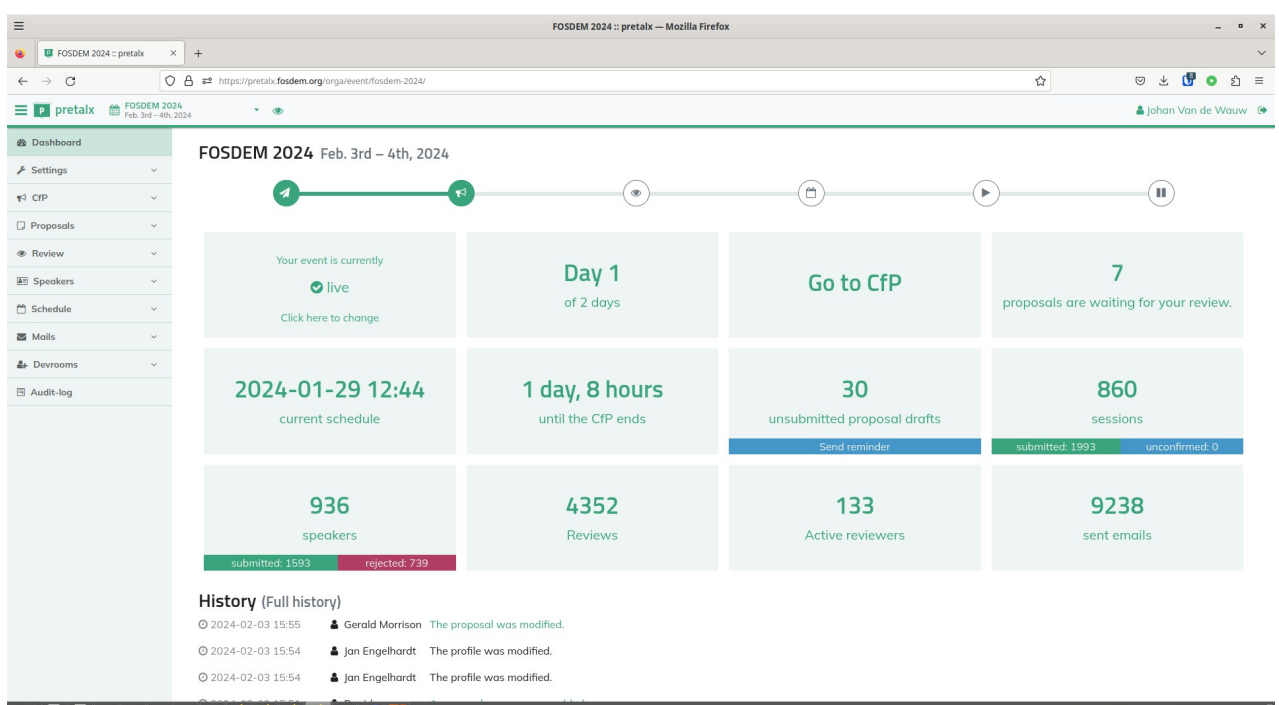

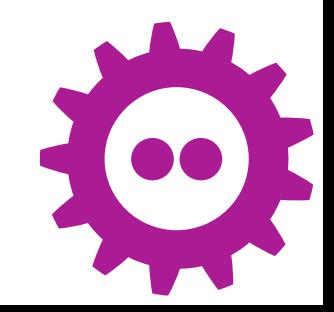

# About Me

- Daytime job
	- Scientific programming
	- Devop
	- Developing fiber based monitoring solutions @fluves and marlinks
- FOSDEM
	- Visitor since 2007
	- Previously devroom manager and video
	- Coordinating the devrooms
	- Server Team

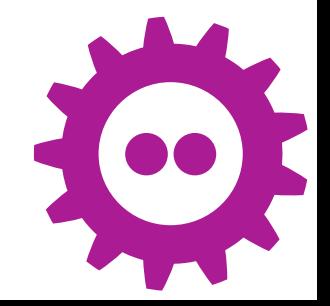

I am not a web developer, nor good at slides

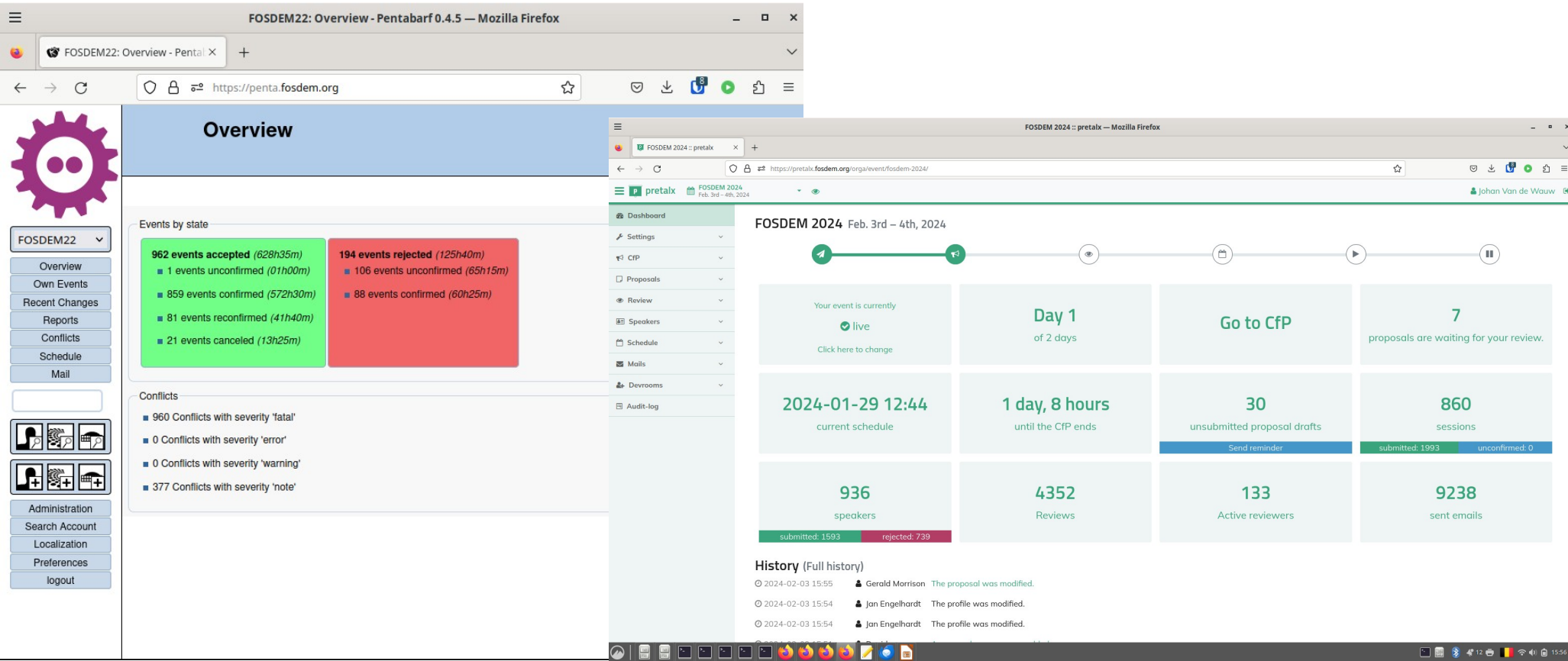

#### $\bullet$ **The Contract of the Contract of the Contract of The Contract of The Contract of The Contract of The Contract of The Contract of The Contract of The Contract of The Contract of The Contract of The Contract of The Contract**

- Pentabarf
	- Ruby on Rails
	- I could not get it running (also not with notes from archive.org, internal fosdem notes)
	- GPL2 license
	- Huge database (contains all attachments, also removed ones)
- Pretalx
	- Django (Python)
	- docker-compose up
	- Imports schedule.xml (after some changes)
	- Apache 2 license

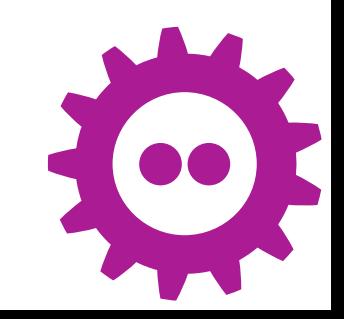

## pentabarf

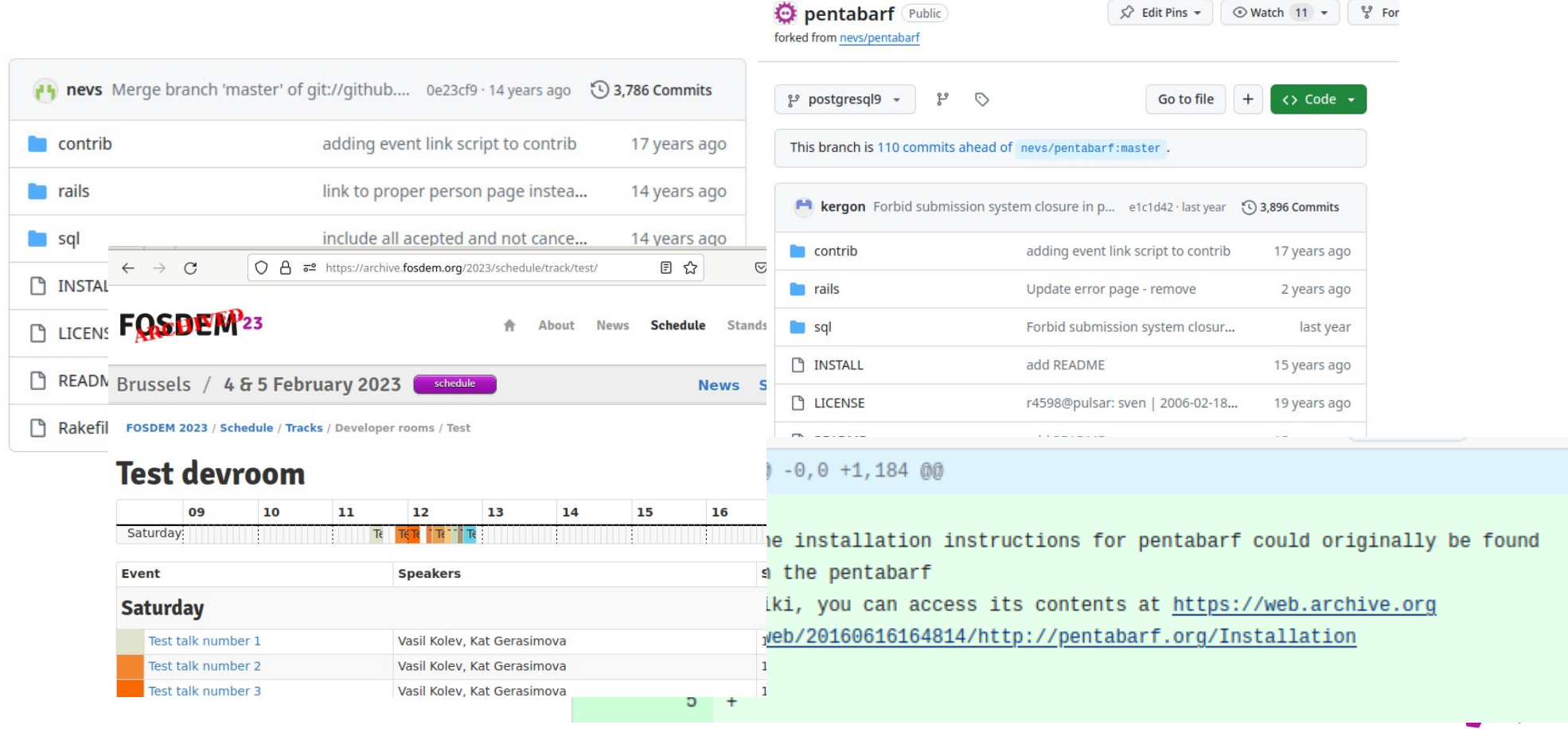

# Many plans to move

- Failed due
	- Feature creep
	- Nobody works on FOSDEM until september
		- It's not ready, so let's do it next year
	- Resistance to change
- Minimum required changes
	- Build website + xml (other integrations still work)
	- Audit log
	- pocs were made before our kickoff in september 2024

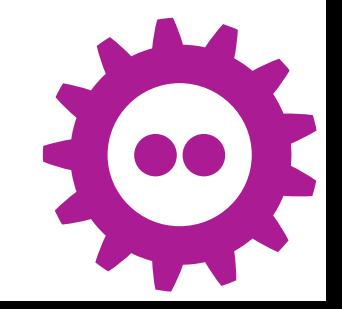

### Pretalx audit log

#### 2024-01-02 11:19:05

- New Feedback: FOSDEM21: Host your own on-premise Ansible Galaxy Audience involvement: 5, Content quality: 5, Participant knowledge: 1, Presentation exec galaxy ng bash -c "/usr/local/bin/pulpcore-manager loaddata /tmp/initial data.js /browse/AAH-281). Could you fix the slides? Thank you very much for these instruction . Topic importance. 5
- Uses diango-pghistory
- Not very nice but complete
- Has proved its usefulness
	- Devroom manager approving talk in other devroom (system fixed)
	- Presenter changing scope of presentation after approval
	- Template for bulk changes

#### **Audit log**

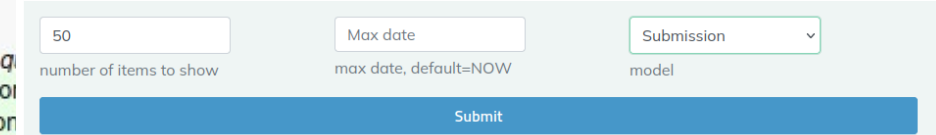

model: Submission (id: 3472)

time: 2024-02-04T08:30:33.095132+00:00

diff: {'updated': ['2024-01-31T23:49:25.07319+00:00', '2024-02-04T08:30:33.093396+00:00'], 'abstract': ['For FOSDEM 2011 until 2023. [pentabarf](https://aithub.com/nevs/pentabarf) was used as the conference management system for FOSDEM. Unfortunately development of pentabarf stopped more or less the year before that which meant that FOSDEM was run on hardly maintained software for many years.\r\n\r\nDifferent attempts at switching to another conference management system failed, but for the 2024 edition we decided to switch to [pretalx](https://aithub.com/pretalx/oretalx).\r\n\r\nBut the scale of FOSDEM is quite different from other conferences which means that adiustments had to be made; not many conferences have 60 tracks maintained by different people and over 1700 submitted talks.\r\n\r\nThis liahtning talk will highlight how the system works, custom changes that were made and how I ended up spamming some FOSDEM speaker. But also things we would like to change for 2025 and we loved about pentabarf and how you can help. Also an invitation for users to join and give some feedback during the talk or afterwards in the hallways.'. 'For FOSDEM 2011 until 2023, [pentabarf](https://aithub.com /nevs/pentabarf) was used as the conference management system for FOSDEM. Unfortunately development of pentabarf stopped more or less the year before that which meant that FOSDEM was run on hardly maintained software for many years.\r \n\r\nDifferent attempts at switching to another conference management system failed, but for the 2024 edition we decided to switch to [pretalx](https://github.com/pretalx/pretalx).\r\n\r\nBut the scale of FOSDEM is quite different from other conferences which means that adjustments had to be made; not many conferences have 60 tracks maintained by different people and over 1700 submitted talks.\r\n\r\nThis lightning talk will highlight how the system works, custom changes that were made and how I ended up spamming some FOSDEM speakers. But also things we would like to change for 2025 and we loved about pentabarf and how you can help. Also an invitation for users to join and give some feedback during the talk or afterwards in the hallways.'1}

user: Johan Van de Wauw (1) url: /fosdem-2024/me/submissions/AC7NNS/

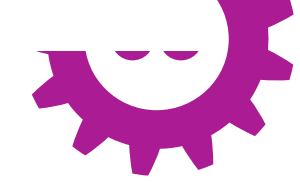

# Pretalx plugin

- Nanoc export
	- Builds a huge yaml which builds the FOSDEM website
	- Other tools (matrix, sreview, apps) use the xml the website generates
	- Website building time has improved a lot (>5 minutes  $\rightarrow$  <2 minutes)
- Devroom tools
	- Devroom Manager and Review teams per devroom
		- More reviewers are good for main/devrooms/devroom
	- Some settings (CfP url, closing submissions) can be edited by devroom manager
		- Unfortunately mostly ready after they were useful, but ready for next year

#### Devroom settings

This section allows setting options for the "Main Track - Ianson" devroom. New options may be added before the conference

#### Before the event

Set the Call for papers URL which is used in the FOSDEM website

**Cfp url** Optional

URL added to the CfP page

Cfp url

#### Submission

You can close submissions by requiring an access code.

Requires access code

This track will only be shown to submitters with a matching access code.

Access code(s) for your track:

% https://pretalx.fosdem.org/fosdem-2024/cfp?access\_code=5e5f7da04f99fc5f0f886baf4332ac83

**Submit changes** 

#### During the event

Instructions for video monitoring can be found in the document below. Direct links to your video interfaces are also included. Feel free to share these links/documents with trusted volunteers. Also use the link to set the room full api.

• janson(day 2):

- o direct link to control interface https://2-janson: @control.video.fosdem.org/
- Video instructions (pdf)

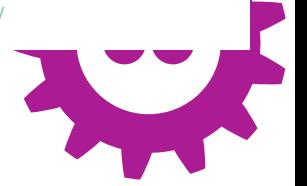

# Changes to pretalx

- Limit actions by devroom managers to their own track
	- Reviews (why did noone complain?)
		- Order by track
		- Show other submissions (up to 15)
	- Approve talks
- Scheduling
	- Parallel scheduling by devroom managers

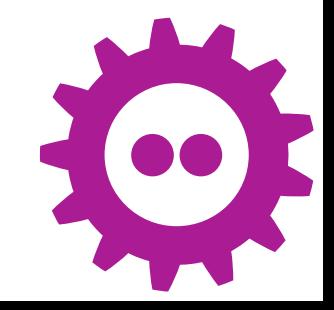

### Interface annoyances

### • Pretalx is much less information dense

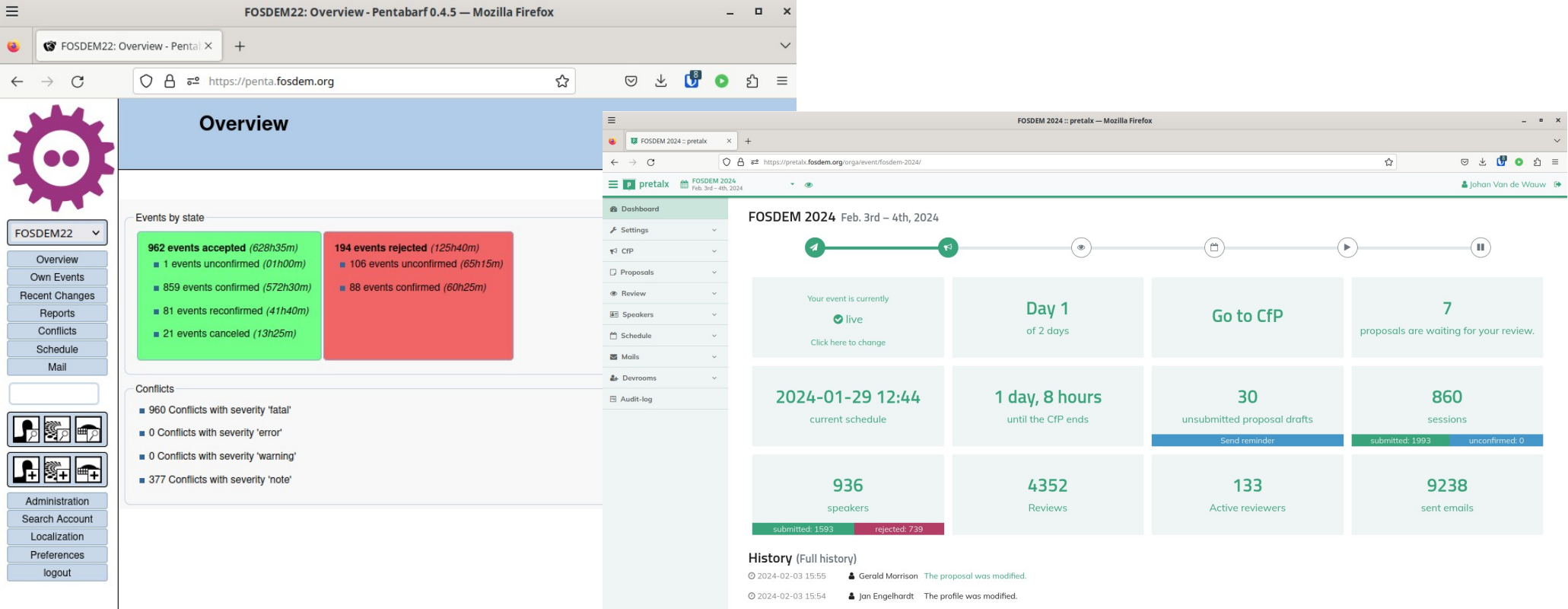

### Improvements over penta

#### Johan Van de Wauw

#### **Your E-mails**

These are e-mails the organisers sent you, so you should be able to find them in your email inbox, but this page serves as a helper in case your email address was unavailable or the emails got lost in some way.

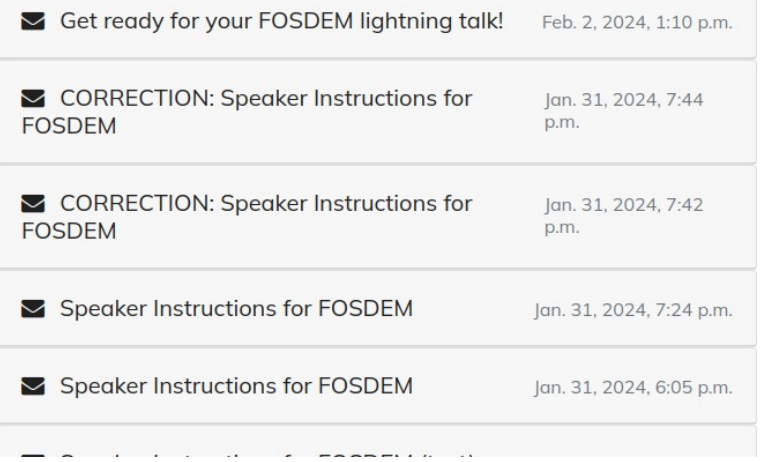

- Much more reviews
- Devroom managers can send mails
- More submissions?

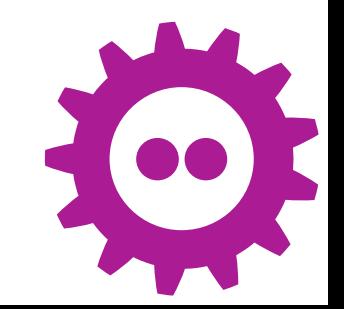

## Roadmap/Ideas

- Split of auditlog to separate project
- Make sure there is a "one click" setup of our setup
	- Data similar to [https://pretalx-test.fosdem.org](https://pretalx-test.fosdem.org/) https://pretalx-test.fosdem.org/2024
- More consistent naming
- Minimize custom changes to pretalx  $-$  add signals where needed  $+$  use those (discuss with upstream)
- Also review stands through pretalx
- Integrate sreview
- Add links to previous year submissions in interface

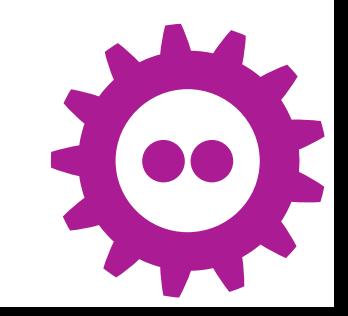

## You can help

- Contribute to pretalx upstream
	- <https://github.com/pretalx/>
	- <https://github.com/pretalx/pretalx/discussions/1637>
- Our repos
	- **<https://github.com/FOSDEM/pretalx-integration>**
		- Main repo
		- Some issues ask for feedback, eg reviews  $\leftarrow$  which settings to use
	- Forked repos ideally should be as thin as possible
		- <https://github.com/johanvdw/ansible-pretalx/>
		- <https://github.com/fosdem/pretalx>

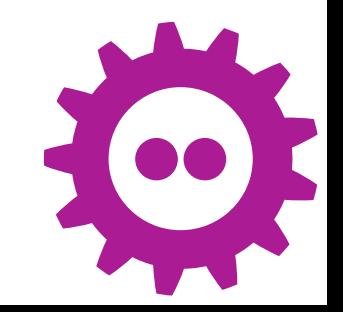